# Konfigurieren der Frame-Relay-Kapselung auf POS-Schnittstellen der Cisco Serie 12000 Ī

## Inhalt

[Einführung](#page-0-0) [Voraussetzungen](#page-0-1) [Anforderungen](#page-0-2) [Verwendete Komponenten](#page-0-3) [Konventionen](#page-1-0) [Hintergrundinformationen](#page-1-1) [IP over Frame Relay](#page-1-2) **[Konfigurieren](#page-1-3)** [Netzwerkdiagramm](#page-1-4) **[Konfigurationen](#page-2-0)** [Point-to-Point- und Multipoint-Schnittstellen](#page-2-1) [Überprüfen](#page-3-0) [Frame-Relay-Switching](#page-3-1) **[Fehlerbehebung](#page-6-0)** [Zugehörige Informationen](#page-6-1)

# <span id="page-0-0"></span>**Einführung**

Dieses Dokument enthält eine Beispielkonfiguration für die Frame-Relay-Kapselung auf PoE-Schnittstellen (POS) auf dem Cisco Internet Router der Serie 12000.

# <span id="page-0-1"></span>**Voraussetzungen**

## <span id="page-0-2"></span>Anforderungen

Für dieses Dokument bestehen keine speziellen Anforderungen.

### <span id="page-0-3"></span>Verwendete Komponenten

Dieses Dokument ist nicht auf bestimmte Software- und Hardwareversionen beschränkt.

Die Informationen in diesem Dokument wurden von den Geräten in einer bestimmten Laborumgebung erstellt. Alle in diesem Dokument verwendeten Geräte haben mit einer leeren (Standard-)Konfiguration begonnen. Wenn Ihr Netzwerk in Betrieb ist, stellen Sie sicher, dass Sie die potenziellen Auswirkungen eines Befehls verstehen.

### <span id="page-1-0"></span>Konventionen

Weitere Informationen zu Dokumentkonventionen finden Sie unter [Cisco Technical Tips](//www.cisco.com/en/US/tech/tk801/tk36/technologies_tech_note09186a0080121ac5.shtml) [Conventions.](//www.cisco.com/en/US/tech/tk801/tk36/technologies_tech_note09186a0080121ac5.shtml)

## <span id="page-1-1"></span>Hintergrundinformationen

Cisco POS-Schnittstellen unterstützen drei Layer-2-Kapselungstypen: Point-to-Point Protocol (PPP), High-Level Data Link Control (HDLC) und Frame Relay. Die Frame Relay-Kapselung entspricht der IETF-Request for Comments (RFC) 1490 (Internet Engineering Task Force). Die POS-Linecards der Cisco Serie 1200 unterstützen sowohl IP over Frame Relay als auch Frame Relay Switching.

Hinweis: Andere POS-Schnittstellen und Linecards von Cisco Systems unterstützen auch Frame-Relay-Kapselung an POS-Schnittstellen. Beispielsweise unterstützen die OC-12-POS-Linecard und die OC-3-POS-Linecard mit sechs Ports für die Cisco Serie 1000 auch Frame-Relay-Kapselung. Die Frame-Relay-Kapselung für diese Schnittstellen wird im PXF-Pfad (Parallel Express Forwarding) unterstützt. Siehe [Versionshinweise für Cisco IOS Release 12.0 ST](//www.cisco.com/en/US/docs/ios/12_0st/release/notes/rn120ST.html). Darüber hinaus führte die Cisco IOS Software Version 12.1(11b)E Frame-Relay-Kapselung auf den WAN-Ports der POS Optical Services Module (OSMs) in den Cisco Internet Router der Serie 7600 ein. Siehe [Versionshinweise für Cisco IOS Release 12.1E für Catalyst 6000 und Cisco 7600](//www.cisco.com/en/US/docs/switches/lan/catalyst6500/ios/12.1E/native/release/notes/OL_2310.html) [Supervisor Engine und MSFC.](//www.cisco.com/en/US/docs/switches/lan/catalyst6500/ios/12.1E/native/release/notes/OL_2310.html)

### <span id="page-1-2"></span>IP over Frame Relay

Die POS-Linecards für die Cisco Serie 1200 unterstützen IP over Frame Relay Permanent Virtual Circuits (PVCs). Sie unterstützen außerdem die folgenden Funktionen:

- Bis zu 300 Subschnittstellen
- Frame Relay User-Network Interface (UNI) Data Terminal Equipment (DTE) oder Data Communications Equipment (DCE) und Network-to-Network Interface (NNI) Interface Capabilities (LMI DCE, NNI und LMI DTE).
- Frame Relay Management Information Base (MIB) (RFC 1315) und die Cisco Frame Relay MIB für die Netzwerkverwaltung. Die Cisco Frame Relay MIB ergänzt die standardmäßige Frame Relay MIB durch zusätzliche Informationen und Statistiken auf Link-Level- und Virtual Circuit (VC)-Ebene, die von den Show Frame-Relay-Befehlen wie show frame-Relay lmi, show frame-Relay pvc und show frame-Relay Map abgedeckt werden.
- Inverse ARP (RFC1490/2427) oder statische Frame-Relay-Adressenauflösung.

## <span id="page-1-3"></span>Konfigurieren

In diesem Abschnitt erhalten Sie Informationen zum Konfigurieren der in diesem Dokument beschriebenen Funktionen.

Hinweis: Um weitere Informationen zu den in diesem Dokument verwendeten Befehlen zu erhalten, verwenden Sie das [Command Lookup Tool](//tools.cisco.com/Support/CLILookup/cltSearchAction.do) [\(nur registrierte](//tools.cisco.com/RPF/register/register.do) Kunden).

### <span id="page-1-4"></span>Netzwerkdiagramm

In diesem Dokument wird die folgende Netzwerkeinrichtung verwendet:

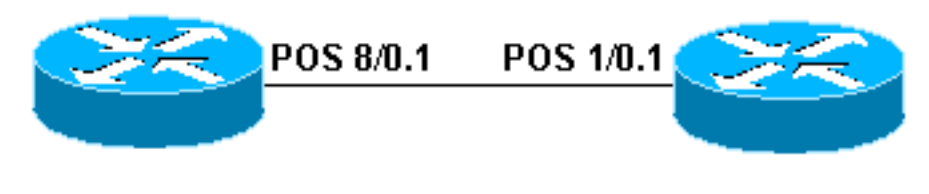

**Router 12410** 

Router 12008

### <span id="page-2-0"></span>Konfigurationen

In diesem Dokument werden folgende Konfigurationen verwendet:

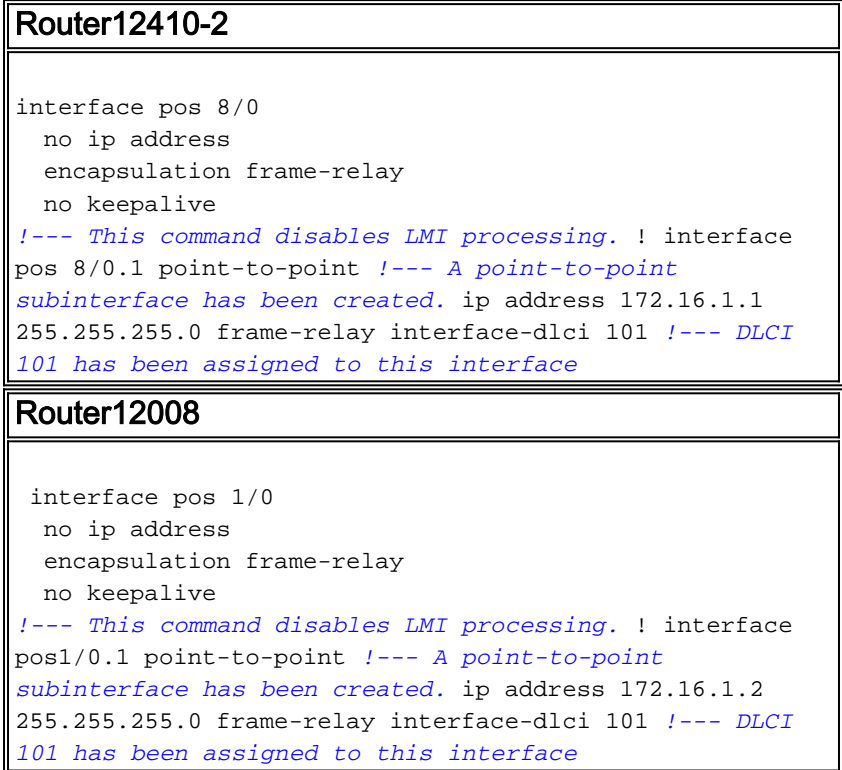

### <span id="page-2-1"></span>Point-to-Point- und Multipoint-Schnittstellen

Frame Relay unterstützt zwei Arten von Schnittstellen: Point-to-Point und Multipoint. Die ausgewählte legt fest, ob die Konfigurationsbefehle verwendet werden müssen, die sicherstellen, dass die Zuordnung von IP-Adressen und DLCI (Data-Link Connection Identifier) erfolgt. Nachdem Sie die PVC selbst konfiguriert haben, müssen Sie dem Router mitteilen, welches PVC verwendet werden soll, um ein bestimmtes Ziel zu erreichen. Sehen wir uns die folgenden Optionen an:

Point-to-Point-Subschnittstelle - Mit Point-to-Point-Subschnittstellen verfügt jedes Router-Paar ●über ein eigenes Subnetz. Wenn Sie die PVC auf eine Punkt-zu-Punkt-Subschnittstelle stellen, geht der Router davon aus, dass auf der Subschnittstelle nur ein Punkt-zu-Punkt-PVC konfiguriert ist. Daher werden alle IP-Pakete mit einer Ziel-IP-Adresse im gleichen Subnetz auf diesem VC weitergeleitet. Dies ist die einfachste Methode, um die Zuordnung zu konfigurieren, und ist daher die empfohlene Methode. Verwenden Sie den Befehl frame-relais interface-dlci, um einer angegebenen Frame-Relay-Subschnittstelle einen DLCI zuzuweisen.

• Multipoint-Netzwerke - Multipoint-Netzwerke haben drei oder mehr Router im gleichen Subnetz. Wenn Sie die PVC in eine Point-to-Multipoint-Subschnittstelle oder in die Hauptschnittstelle (die standardmäßig Multipoint ist) einfügen, müssen Sie entweder eine statische Zuordnung konfigurieren oder für die dynamische Zuordnung das Inverse Address Resolution Protocol (ARP) aktivieren.

# <span id="page-3-0"></span>Überprüfen

Dieser Abschnitt enthält Informationen, mit denen Sie überprüfen können, ob Ihre Konfiguration ordnungsgemäß funktioniert.

Bestimmte show-Befehle werden vom [Output Interpreter Tool](https://www.cisco.com/cgi-bin/Support/OutputInterpreter/home.pl) unterstützt (nur [registrierte](//tools.cisco.com/RPF/register/register.do) Kunden), mit dem Sie eine Analyse der show-Befehlsausgabe anzeigen können.

• show frame-relay map: Zeigt Karteneinträge und Informationen über Verbindungen an. Für eine Point-to-Point-Schnittstelle ist keine statische Zuordnungsanweisung erforderlich. Die Ausgabe ähnelt der folgenden für Router12008:

Router12008#**show frame-relay map**

POS1/0.1 (up): point-to-point dlci, dlci 101(0x65,0x1850), broadcast

• show frame-relais pvc: Zeigt Statistiken über PVCs für Frame-Relay-Schnittstellen an. Durch die oben genannten Konfigurationen in diesem Dokument wurde die LMI-Verarbeitung (Local Management Interface) auf beiden Routern deaktiviert, wenn der Befehl no keepalive ausgegeben wird. Ohne den Austausch von LMI-Meldungen ändert sich der PVC-Status zu "statisch", und die Schnittstellen bleiben aktiv/aktiv, es sei denn, auf der DTE-Kabelseite geht die Taktgebung verloren, oder die DTR-Schnittstelle (Data Terminal Ready) ist bereit, und auf der DCE-Kabelseite geht Request To Send (RTS) verloren. Die folgende Beispielausgabe des Befehls show frame pvc wurde auf Router12008 erfasst.

Router12008#**show frame-relay pvc**

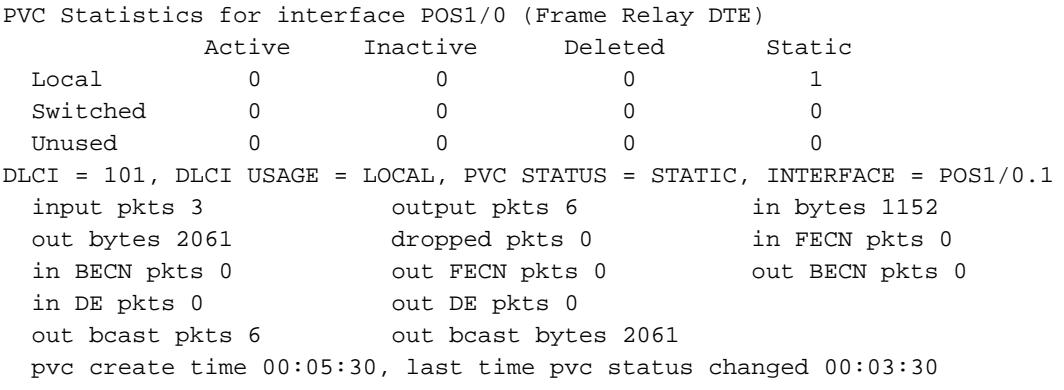

## <span id="page-3-1"></span>Frame-Relay-Switching

Die Packet over SONET (POS) Line Cards der Cisco Serie 12000 unterstützen auch Frame Relay-Switching. Die folgenden Funktionen ergänzen Frame Relay Switching:

- Frame Relay Switching Diagnose und Fehlerbehebung
- $\cdot$  FRF2.1 Anhang 1
- Erweiterte Frame Relay-Adressierung
- Richtlinien für Frame-Relay-Datenverkehr

• 64-Bit-Zähler für Simple Network Management Protocol (SNMP)

#### Diagnose und Fehlerbehebung für Frame Relay Switching

Die Funktion [Frame Relay Switching Diagnostics and Troubleshooting](//www.cisco.com/en/US/docs/ios/12_0s/feature/guide/12sfrsdg.html) verbessert die Frame Relay-Switching-Funktionalität, indem Tools zur Diagnose von Problemen in Switched Frame Relay-Netzwerken bereitgestellt werden. Der Befehl show frame-relais pvc wurde erweitert, um detaillierte Gründe anzuzeigen, warum Pakete von Switched-PVCs verworfen wurden. Der Befehl zeigt außerdem den lokalen PVC-Status, den PVC-Status von NNI und den allgemeinen PVC-Status an. Wenn ein Netzwerkproblem auftritt, kann der Befehl debug frame-relais switching verwendet werden, um den Status von Paketen auf Switch-PVCs in regelmäßigen Abständen anzuzeigen. Dieser Debugbefehl zeigt Informationen wie die Anzahl der geswitchten Pakete, warum Pakete verworfen wurden, und Änderungen des Status physischer Verbindungen und PVCs an.

#### FRF2.1 Anhang 1

[FRF2.1 Annex 1 für ereignisgesteuerte Verfahren](//www.cisco.com/en/US/docs/ios/12_0s/feature/guide/FR21Anx1.html) bietet ein Signalisierungsprotokoll für die PVC-Überwachung am NNI für ein Frame-Relay-Switching-Netzwerk. FRF2.1 Anhang 1 generiert Benachrichtigungen, wenn ein Ereignis eintritt, um den Status zu ändern, und wenn ein Ereignis eintritt, wird eine sofortige Benachrichtigung generiert. Sie ermöglicht eine schnellere Benachrichtigung über den PVC-Status, z. B. das Hinzufügen, Löschen oder Verfügbarkeitsdatum, in Frame-Relay-Switching-Netzwerken mit mehreren Switching-Knoten. Die schnellere Benachrichtigung führt zu einer besseren Netzwerkverwaltung und einer erhöhten PVC-Skalierbarkeit pro Schnittstelle, da LMI-Verfahren nicht für jeden NNI-Knoten für jede PVC im Netzwerk erforderlich sind.

FRF2.1 Anhang 1 fügt ereignisgesteuerte Verfahren zum Enterprise Frame Relay-Netzwerk hinzu. Sie ermöglicht schnelle Konvergenz und ermöglicht schnelle Reaktionen auf Änderungen innerhalb eines Frame-Relay-Netzwerks.

#### Erweiterte Frame Relay-Adressierung

Die [Frame Relay Extended Addressing](//www.cisco.com/en/US/docs/ios/12_0s/feature/guide/fr_ea.html)-Funktion implementiert eine 23-Bit-Data-Link Connection Identifier (DLCI) für NNIs. Dieser 23-Bit-DLCI unterstützt Werte zwischen 16 und 8388607.

#### Richtlinien für Frame-Relay-Datenverkehr

Die [Frame-Relay-Traffic-Policing-F](//www.cisco.com/en/US/docs/ios/12_0s/feature/guide/frtp_gsr.html)unktion bietet einen Mechanismus zur Durchsatzbegrenzung für Pakete auf Switch-PVCs mithilfe einer "Leak-Bucket"-Implementierung. Wenn diese Funktion aktiviert ist, verhindert die Datenverkehrsüberwachung eine Überlastung des Datenverkehrs durch Verwerfen oder Festlegen des DE-Bits (Discard Eligible) bei Paketen, die bestimmte Datenverkehrsparameter überschreiten. Die Parameter für die Datenverkehrsüberwachung können mithilfe der Mechanismen der Zuordnungsklasse pro DCE-Schnittstelle oder pro Switched PVC angegeben werden.

Das Frame-Relay Traffic Policing verhindert Datenverkehrsengpässe, indem der Datenverkehr als "gebunden" oder "überhöht" behandelt wird. Committer Datenverkehr ist der Datenverkehr, der innerhalb eines bestimmten Zeitintervalls innerhalb des zulässigen bestätigten Bursts passt. Bei übermäßigem Datenverkehr handelt es sich um Datenverkehr, der nicht in den innerhalb eines bestimmten Zeitintervalls zulässigen bestätigten Burst passt.

Hinweis: Bestimmte überschüssige Datenverkehre können so konfiguriert werden, dass sie durchgelassen werden.

#### 64-Bit-SNMP-Zähler

Mit der Cisco IOS® Softwareversion 12.0(17)S wurde die Unterstützung von 64-Bit-SNMP-Zählern an Frame-Relay-Schnittstellen eingeführt. Verwenden Sie den Befehl show frame-relais pvc [interface] [dlci] [64-Bit], um die Zähler anzuzeigen.

In der folgenden Tabelle sind bekannte Probleme mit SNMP-Zählern für Frame Relay über POS aufgeführt:

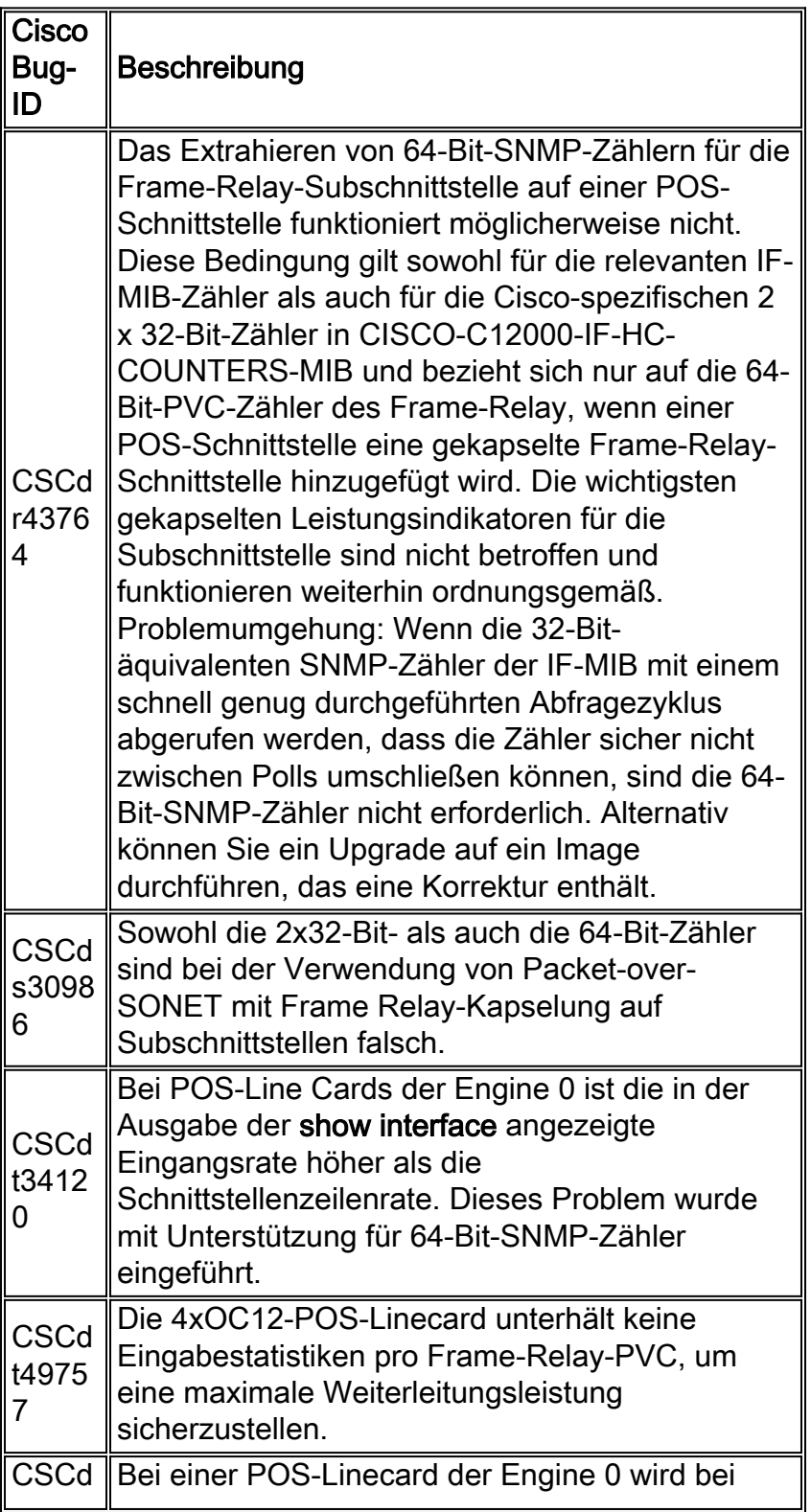

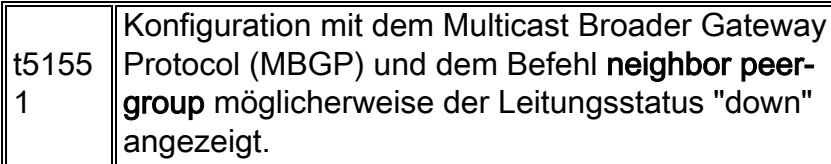

# <span id="page-6-0"></span>**Fehlerbehebung**

Für diese Konfiguration sind derzeit keine spezifischen Informationen zur Fehlerbehebung verfügbar.

# <span id="page-6-1"></span>Zugehörige Informationen

- [Konfigurieren von Frame-Relay](//www.cisco.com/en/US/docs/ios/12_2/wan/configuration/guide/wcffrely_ps1835_TSD_Products_Configuration_Guide_Chapter.html?referring_site=bodynav)
- [Technischer Support Cisco Systems](//www.cisco.com/cisco/web/support/index.html?referring_site=bodynav)